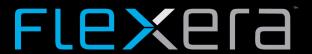

# FlexNet Code Insight 2020 R2 Release Notes

May 2020

| Introduction                                                      | 3  |
|-------------------------------------------------------------------|----|
| About FlexNet Code Insight                                        | 3  |
| -                                                                 |    |
| New Features                                                      | 3  |
| Scanning and Automated Discovery                                  | 3  |
| Enhanced Inventory Discovery in Python Projects                   | 4  |
| Inventory Discovery for Yarn Packages                             | 4  |
| Friction-Free Flow                                                |    |
| File-Path Copy                                                    |    |
| Manual Analysis                                                   | 4  |
| New "Doesn't Contain" Comparison Operator in Advanced File Search | 4  |
| All-Project Inventory View                                        | 5  |
| Project Administration                                            | 5  |
| Support for Project Hierarchies                                   | 6  |
| Project Contacts Now Always Displayed on Summary Tab              |    |
| Project Export and Import                                         | 6  |
| Directory Level Selection for Path Matching                       | 7  |
| Confidence Level Included in Exported JSON                        |    |
| Reporting                                                         |    |
| Two-Project Reporting in Custom Reports                           | 8  |
| Project Report Enhancements                                       |    |
| Logging                                                           |    |
| Logs Available for Download from the Web UI                       | 9  |
| Web UI Enhancements                                               |    |
| REST APIs                                                         | 9  |
| New APIs                                                          | 10 |
| Updated APIs                                                      | 10 |
| Resolved Issues                                                   | 11 |
|                                                                   |    |
| Known Issues in this Release                                      | 12 |
| Installation and Configuration                                    | 12 |
| Electronic Updates                                                | 13 |
| Project Codebase Upload                                           | 13 |
| Scanning and Automated Discovery                                  | 13 |
| Security Vulnerabilities                                          | 14 |
| Manual Analysis                                                   | 14 |
| Project Inventory Management                                      | 15 |
| All-Project Inventory View                                        |    |
| Project Export and Import                                         | 16 |
| Reporting                                                         | 16 |

| Le | gal Information                 | 19   |
|----|---------------------------------|------|
|    | Source Control Management (SCM) | . 18 |
|    | Remote Scan Plugins             | . 18 |
|    | Email Notifications             | . 18 |
|    | REST APIs                       | . 17 |
|    | Web UI                          | . 17 |

## Introduction

These Release Notes provide the following information about the FlexNet Code Insight 2020 R2 release:

- About FlexNet Code Insight
- New Features
- Resolved Issues
- Known Issues in this Release
- Legal Information

# **About FlexNet Code Insight**

FlexNet Code Insight is the next generation Open Source security and compliance management solution. It empowers organizations to take control of and manage their use of open source software (OSS) and third-party components. Code Insight helps development, legal, and security teams use automation to create a formal OSS strategy that balances business benefits and risk management.

### **New Features**

The FlexNet Code Insight 2020 R2 provides new features in the following areas:

- Scanning and Automated Discovery
- Friction-Free Flow
- Manual Analysis
- All-Project Inventory View
- Project Administration
- Project Export and Import
- Reporting
- Logging
- Web UI Enhancements
- REST APIs

# **Scanning and Automated Discovery**

This release provides the following enhancements to the FlexNet Code Insight codebase scan and Code Insight Automated Analysis:

- Enhanced Inventory Discovery in Python Projects
- Inventory Discovery for Yarn Packages

### **Enhanced Inventory Discovery in Python Projects**

In addition to its previous support for Python projects, Automated Analysis now discovers the following in Python projects:

- Top-level inventory in the setup.py file
- First-level dependent inventory in the post-build .whl file
- First-level dependent inventory in the requirements.txt source-code file

### **Inventory Discovery for Yarn Packages**

This release introduces Automated Analysis for Yarn packages. The analysis discovers both top-level inventory and dependent inventory in the package.json file or in the package.json file in conjunction with a yarn.lock file.

### Friction-Free Flow

The following are the new features and enhancements available for creating a FlexNet Code Insight audit and review experience best suited for your environment:

File-Path Copy

### **File-Path Copy**

Right-click options in the **Codebase Files** or **File Search Results** pane are now available for copying the complete path of one or more files or folders. This functionality enables you to paste accurate path information to other parts of the project (for example, the **Audit Notes** field), between projects, or in personal locations.

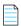

**Note** • When you copy a folder path, only the path for the folder is copied, not the paths for the files within the folder.

## **Manual Analysis**

The following are the new features and enhancements available for auditing processes performed in the **Analysis Workbench**:

• New "Doesn't Contain" Comparison Operator in Advanced File Search

### New "Doesn't Contain" Comparison Operator in Advanced File Search

The comparison operator "Doesn't Contain" is now available on the **Advanced File Search** dialog when users set up or edit a search using the **File Path** criterion.

## **All-Project Inventory View**

FlexNet Code Insights introduces a new feature that enables users to view published inventory of open-source software (OSS) and other third-party components found across the projects in their Code Insight system. This inventory, displayed in a single scrollable window called the **Inventory** view, provides the means for users to make overall assessments of the OSS or third-party code used in the software produced by their company.

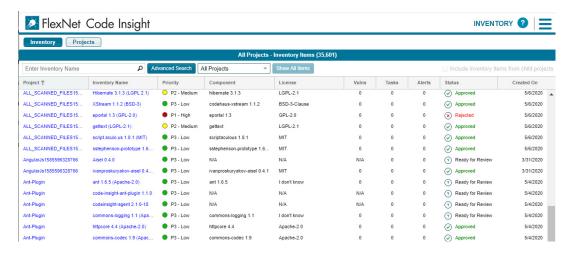

The **Inventory** view can be filtered and refined as needed to focus on the inventory details and trends that most concern users and that are needed to make sound business decisions. For example, certain users might need to determine which open-source or third-party components are putting their company's software deliverables at security risk due to security vulnerabilities above a certain severity or CVSS score, or which are posing threats to the company's intellectual property due to non-compliant licensing per corporate policies. Other users might want to filter to inventory where security, legal, and development resources are most needed to complete the review or remediation work required to ensure that OSS or third-party code is properly and safely integrated in software projects.

Additionally, any inventory information to which users filter the **Inventory** view can be shown within the context of all projects, only projects to which the current user is assigned a role, or a specific project.

The **Inventory** view also provides direct links to inventory items and the projects associated with these items so that users can investigate or manage the inventory and projects as needed. Additionally, the **Inventory** view can be configured to include the inventory of all child projects of a given project. (See Support for Project Hierarchies for more information about the project hierarchy feature introduced in this release.)

For complete details about the **Inventory** view, refer to the *FlexNet Code Insight User Guide*.

## **Project Administration**

The following are the new features and enhancements available for managing FlexNet Code Insight projects:

- Support for Project Hierarchies
- Project Contacts Now Always Displayed on Summary Tab

### **Support for Project Hierarchies**

FlexNet Code Insight now supports the creation and management of project hierarchies as a means to keep track of projects related each other. A project hierarchy is created by simply identifying one or more projects as *child projects* of another project (called the *parent project*). Once the hierarchy is created, links are established in the Code Insight Web UI between the parent project and the associated child projects so that users can easily move between projects to assess scan results and review inventory.

A project hierarchy is useful when a product application contains one or more modules, each with a codebase for which a user wants to set up a separate project to track and assess the module's open-source or third-party software. By setting up a project hierarchy, one can easily switch between the top-level project for the application (the *parent* project) and the projects for the modules (the *child* projects) to complete the work needed to build a composite Bill of Materials.

A project hierarchy is established for a given project from the **Project Hierarchy** tab on the **Manage Project** | **Project Settings** dialog accessed from the project's **Summary** tab.

Note that a child project, in turn, can be a parent project to other projects. Likewise, a given parent project can be identified as a child project to other projects. Since hierarchies are created as needed, some projects might have no association with a hierarchy.

Once the hierarchy for a given project is established either as a parent or a child, users can do the following:

- From the **Summary** page for the project, view and link to any of the its child and parent projects.
- From the new **Inventory** view, examine the inventory of the project's child projects as well as link to any these child projects (see All-Project Inventory View).

### **Project Contacts Now Always Displayed on Summary Tab**

The Manual Review Options and Remediation Options defined for a given project (through Manage Project | Edit Project on the project's Summary tab) are used to automate the creation and assignment of tasks for reviewing inventory and modifying product code related to inventory. By design, in previous releases, whenever these options were enabled for a given project, the default legal, security, and engineering contacts to which to assign the tasks were displayed on the Summary tab. However, if the options were not enabled, the contacts were not displayed on the Summary tab.

In this release, the default project contacts are displayed on the **Summary** tab whether or not the **Manual Review Options** and **Remediation Options** enabled for a project. In this way, users who manually manage review and remediation efforts can still assign tasks to the appropriate persons.

### **Project Export and Import**

This release provides the following FlexNet Code Insight project export and import enhancements:

- Directory Level Selection for Path Matching
- Confidence Level Included in Exported JSON

### **Directory Level Selection for Path Matching**

File-matching between the project data to be imported and the target project codebase during a FlexNet Code Insight project data import is used to mark target files as reviewed and to associate additional files to target inventory.

Previously, during the import process, the complete file path (and, optionally, the file MD5) was used as the criterion to match source files with files in the target codebase. The required file-path criterion could cause issues if files in the source data were identical to files in the target codebase but their complete paths were different.

In this release, in addition to offering the file MD5 as a separate criterion for file-matching, the Code Insight import feature offers a partial-path criterion for which you define the directory depth for the path. The partial-path depth enables the import to match identical files even though their complete files paths in the project data to be imported are different from their paths in the target project codebase. You also have the option to match files by their file names only.

The following shows the file-matching criteria now available on the **Import Project Data** dialog in this release:

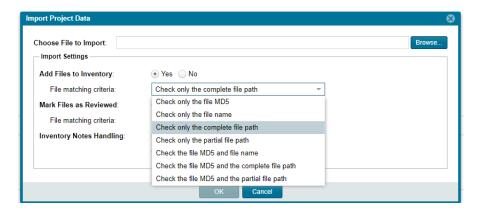

The Code Insight import REST API supports the new file-matching criteria as well.

### **Confidence Level Included in Exported JSON**

During the FlexNet Code Insight export process, the project data exported to a JSON file now includes the Confidence level for each exported inventory item. (The Confidence level for a given inventory item indicates the level of certainty that the inventory needs no further review to ensure its validity and accuracy.) Consequently, when the Code Insight import process imports the data from this JSON file to another project, the Confidence level for each imported inventory item is now included.

## Reporting

The following are the new features and enhancements available for FlexNet Code Insights reporting in this release:

- Two-Project Reporting in Custom Reports
- Project Report Enhancements

### **Two-Project Reporting in Custom Reports**

A custom report that you create in FlexNet Code Insight can now span two Code Insight projects for purposes of merging project data or providing a comparison of data between projects. For example, a comparison of two projects, each based on a different version of the same codebase, can show differences in the open-source or third-party component versions between the two codebases or highlight new components in the most recent codebase version—all information useful for updating **Notices Text** in either project.

The POST (or PUT) /reports REST API, used to register a custom report or update a report registration, provides a new parameter, enableProjectPicker. If set to **true**, this parameter enables the selection of a second report when a user selects to generate the custom report in the Code Insight Web UI. The report script or program that you identify in the API to define the contents of the report should include the appropriate functionality to compare or merge two projects.

On the **Summary** page for a given project, when the user selects a custom report that is enabled for second project, a **Select Project** button is displayed.

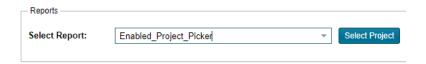

The user must click this button to select the second project before proceeding to generate the report. However, once a project is selected, a **Change** button is displayed, enabling the user to select a different project if necessary before generating the report.

See the following Flexera Community Knowledge Base article for instructions on creating custom reports:

https://community.flexera.com/t5/FlexNet-Code-Insight-Customer/Custom-Reports-Framework-in-FlexNet-Code-Insight/ta-p/132702

### **Project Report Enhancements**

The following enhancements have been made to the FlexNet Code Insight Project Report:

- Updated benchmarks—The Benchmarks sheet now shows updated benchmark values, enabling a better
  comparison of project data against standard figures (based on the previous year's Code Insight audit
  statistics).
- Dynamic generation of sheets—When report entries reach Excel's entries-per-page limit, Code Insight
  automatically generates additional sheets as needed to accommodate the remaining entries. Dynamic
  sheets are created for the following sheets: Copyrights, Licenses, Email-Urls, Search Terms, and All
  Scanned Files.

## Logging

This release provides the following FlexNet Code Insight logging enhancements:

Logs Available for Download from the Web UI

### Logs Available for Download from the Web UI

FlexNet Code Insight administrators can now download Core Server and Scan Server log files from **HELP** page in the Code Insight Web UI. (To access the **HELP** page, click the icon in the upper right corner of the Web UI. This opens the Code Insight main menu, which lists the option to open the **HELP** page.)

The log downloads are in .zip format, enabling you to easily distribute log files as needed for analysis or troubleshooting purposes.

### Web UI Enhancements

This release includes the following enhancements to the FlexNet Code Insight Web UI:

- Increased width for Select Report dropdown—The width of the Select Report dropdown on the project
   Summary page has been increased to better accommodate custom reports with long names. (SCA-22547)
- Full version of the FlexNet Code Insight on the main menu—The full version of your FlexNet Code
  Insight installation is now shown at the bottom of the Code Insight main menu. To open the main menu,
  click the = icon in the upper right corner of the Code Insight Web UI.
- New Community links on Help page—Links on the HELP page have been updated to provide easy access
  to FlexNet Code Insight Support and to the Flexera Community Case Portal (for creating and managing
  your cases).
  - To access the **HELP** page, click the icon in the upper right corner of the Web UI. This opens the Code Insight main menu, which lists the option to open the **HELP** page.
- Change in Task Status default for Advanced Inventory Search—The default for the Task Status field on
  the Advanced Inventory Search dialog has been changed from Open Tasks to All Tasks to provide a
  broader initial scope of inventory that users can then choose to filter accordingly.

### **REST APIs**

The following tables describe the new or updated FlexNet Code Insight REST APIs:

- New APIs
- Updated APIs

### **New APIs**

The following new REST APIs were added in this release:

| Resource | API Endpoint                                     | Method | Description                                                                                                    |
|----------|--------------------------------------------------|--------|----------------------------------------------------------------------------------------------------|
| Project  | <pre>/projects/{projectId}</pre>                 | DELETE | Deletes the Code Insight project. This includes the project codebase and, from the Code Insight database, the project record, all scan results, inventory, alerts, tasks, and user audit work associated with the project. |
|          | <pre>/projects/{projectId}/ import</pre>         | POST   | Imports Code Insight project data to the specified project.  This new API replaces importer/importProjectData.                                                                                                    |
|          | <pre>/projects/{projectId}/ childProjects</pre>  | GET    | Retrieves all child projects for the specified project. You can choose a recursive retrieval (all children of the child projects) or a non-recursive (direct child projects only).                                         |
|          | <pre>/projects/{projectId}/ parentProjects</pre> | GET    | Retrieves all parents projects for the specified project. You can choose a recursive retrieval (all parents of the parent projects) or a non-recursive (direct parent projects only).                                      |

## **Updated APIs**

The following REST APIs were updated in this release.

| Resource  | API Endpoint                   | Method | Description                                                                                                    |
|-----------|--------------------------------|--------|----------------------------------------------------------------------------------------------------|
| Inventory | /inventories                   | POST   | The inventory confidenceLevel parameter added.                                                                     |
|           | /inventories/<br>{inventoryId} | PUT    | _                                                                                                    |
|           | /inventories/<br>{inventoryId} | GET    | _                                                                                                    |
|           | inventories/search             | GET    |                                                                                                    |
| Reports   | /reports                       | GET    | New enableProjectPicker parameter added. When set to                                                               |
|           | /reports                       | POST   | <ul> <li>true, parameter enables selection of a second project for<br/>the custom report in the Web UI.</li> </ul> |
|           | /reports                       | PUT    | _                                                                                                    |
|           | /reports/{reportId}            | GET    | _                                                                                                    |

# **Resolved Issues**

The following issues are resolved in this release.

Table 1 • Resolved Issues

| Issue     | Description                                                                                                    |  |
|-----------|----------------------------------------------------------------------------------------------------|--|
| SCA-10373 | NPM analyzers not routing through the proxy when a proxy is enabled in FlexNet Code Insight.                          |  |
| SCA-10791 | Unable to delete large projects on SQL Server.                                                                        |  |
| SCA-18030 | Unable to correctly identify components and licenses for JRE and openJDK.                                             |  |
| SCA-18676 | Copyrights not detected for a io_utils.r                                                                              |  |
| SCA-20098 | Missing versions for the Confluent.Kafka component.                                                                   |  |
| SCA-20517 | IP address saved in PAS_SCAN_SERVER table causing issues with DHCP.                                                   |  |
| SCA-20878 | Unable to use dual-pane function when FlexNet Code Insight is running proxy mode.                                     |  |
| SCA-21549 | Error generating the Project Report when data exceeds Excel entries-per-sheet limit. See Project Report Enhancements. |  |
| SCA-22383 | RustSec advisory links invalid.                                                                                       |  |
| SCA-22569 | Stored XSS execution observed in FlexNet Code Insight.                                                                |  |
| SCA-22683 | Elements of the Web UI still allowing iframe injection to work.                                                       |  |
| SCA-22686 | User privileges are not respected at Spring MVC level.                                                                |  |
| SCA-23018 | Security integration with SAML authentication in SSO.                                                                 |  |
| SCA-23323 | False positives in license detection for numerous components.                                                         |  |
| SCA-23665 | Scan failure during rescan of file that has changed, triggering the fingerprint-matching process on the file.         |  |
| SCA-23820 | SunPro license not being detected.                                                                                    |  |
| SCA-23885 | Proxy settings ignored for Maven Analyzers.                                                                           |  |
| SCA-24419 | Administrator who is not owner of the project able to delete project.                                                 |  |
| SCA-24726 | Tasks fall off page on <b>Inventory Details</b> tab in low-resolution mode.                                           |  |
| SCA-24819 | Project Owners should not be able to approve or reject inventory unless they are assigned the Reviewer role.          |  |

**Table 1 • Resolved Issues (cont.)** 

| Issue     | Description                                                                                           |
|-----------|----------------------------------------------------------------------------------------------------|
| SCA-25012 | Recursive bursting not creating sub-folder for archive contents.                                      |
| SCA-25080 | Unable to log in when password contains angular bracket.                                              |
| SCA-25154 | Documentation change in <i>Installation and Configuration Guide</i> to update default ports for LDAP. |

# **Known Issues in this Release**

The following are current known issues in FlexNet Code Insight. The issues are organized as follows:

- Installation and Configuration
- Electronic Updates
- Project Codebase Upload
- Scanning and Automated Discovery
- Security Vulnerabilities
- Manual Analysis
- Project Inventory Management
- All-Project Inventory View
- Project Export and Import
- Reporting
- Web UI
- REST APIs
- Email Notifications
- Remote Scan Plugins
- Source Control Management (SCM)

## **Installation and Configuration**

# SCA-15952: Installer unable to install embedded JRE on some Windows 10 instances

Running the installer on some (but not all) Windows 10 systems results in an "Installation: Successful null" message and does not completely populate the <INSTALL\_ROOT>\jre directory.

**Workaround:** Should you encounter the above error, install the JRE manually. Download JRE 8u192 here. Configure the JAVA\_HOME and JRE\_HOME variables in catalina.\* to point to the newly installed JRE.

#### SCA-1652 / SCA-5812: Deleted or disabled users are still visible in the Web UI

Users who are deleted from the LDAP server or disabled in LDAP still appear on the **Users** page in the Code Insight Web UI and in some selection lists, such as for projects.

**Workaround:** None exists. However, deleted or disabled users are blocked from logging into the application and attempting to add one of these users will results in an error.

## **Electronic Updates**

#### SCA-22442—Update requiring significant time to complete

After the Code Insight database tables are updated during an Electronic Update process, a local file-based database is then updated with component information. If this local database contains data for custom components, the process of indexing the database can take more than 12 hours, instead of few minutes.

**Workaround:** If possible, schedule and run the Electronic Update during off-business hours, preferably over a weekend.

If this workaround is not sufficient or doable, contact Flexera Support for information about executing a database SQL script that can help to complete the index process within the expected time. The script must be run *before* the Electronic Update is started. (To contact Flexera Support, access the **Get Support** menu in the Flexera Community: <a href="https://community.flexera.com">https://community.flexera.com</a>).

## **Project Codebase Upload**

# SCA-20012: File filters in Chrome and Edge browsers not showing supported upload archive types correctly

When selecting a codebase archive to upload from File Upload dialog, the file filter on the browser you are using might list the supported archive types properly:

- On the Chrome browser, the file filter list incorrectly shows "Custom Files" instead of "Supported Files" and does not allow you to filter on the individual supported archive types.
- On the Edge browser, the file filter list shows unsupported archive types.

Workaround: None exists.

## **Scanning and Automated Discovery**

#### SCA-17065: As-Found License text not migrated

As-Found License text detected during a codebase scan that was performed before a migration no longer displays for the project post-migration.

#### SCA-7820: Some NPM version patterns are not supported

When scanning an NPM project, certain versions might not be detected through automated analysis. The following are not supported: # URLs as dependencies: \* version containing hyphen as 3.1.9-1 (for example, "crypto-js": "3.1.9-1") and versions of the format X.X.X (for example, "through": "X.X.X").

Workaround: None exists.

# SCA-3000: Scan agent plugins might generate inventory with no selected license

In this release, using the scan agent plugin, you might end up with inventory that has no license associated with it if the scan agent is not able to identify a specific license in the scanned files. In this case, the inventory item is created using Compliance Library data. You will see the inventory item with one or more possible licenses and potentially no selected license.

Workaround: Recall the inventory item to prevent it from showing up in the published inventory items list.

# **Security Vulnerabilities**

#### SCA-22557: Vulnerabilities not reported for certain components

Post-scan, FlexNet Code Insight is not reporting security vulnerabilities for the component activemq-client-5.15.0.

Workaround: None exists.

## **Manual Analysis**

#### SCA-23942: "Copy Folder Path" Not Working Properly in File Search Results

In the **Analysis Workbench**, when you right-click a folder in the **File Search Results** pane (after performing an **Advanced Search** on files) and select **Copy Folder Path**, the resulting copied path is incorrect.

**Workaround:** Perform the folder copy from the **Codebase Files** pane instead.

#### SCA-22398: Licenses not highlighted even though evidence exists

Cases can occur during a scan when a license is discovered in the scan results and listed on the **Evidence Summary** tab, but no associated license text is highlighted on the **Partial Matches** tab. The lack of highlighting occurs because the scanner is unable to calculate the offsets for license text in the file.

Workaround: None exists.

#### SCA-22308: "Email/URLs" evidence truncated

In some cases after running a scan, the **Email/URLs** evidence on the **Evidence Details** tab in **Analysis Workbench** is truncated.

Workaround: None exists.

# SCA-10414: Associated files not displayed when user adds more than 37K files to inventory

When more than 37K files are added to an inventory item, the associated files are not displayed on the **Associated Files** tab.

**Workaround:** Right-click the inventory item and select **Show Inventory Files**. The content on the **File Search Results** pane in **Analysis Workbench** is filtered to the associated files for the inventory item.

## **Project Inventory Management**

#### SCA-11520: Policies not applied on rescan of a project

The triggering event for applying policy to project inventory is "Publish" (not scan). Policies are applied during the initial scan if the default setting **Automatically publish system-created inventory items** is enabled and not applied during a rescan because inventory is not re-published. This behavior is in place to avoid inadvertent overriding of inventory status due to a change in policy by another user.

**Workaround:** To apply policy, first recall all inventory and rescan with **Automatically publish system-created inventory items** enabled.

## **All-Project Inventory View**

# SCA-25441: Incorrect results for Advanced Search by task criteria in combination with other criteria

When you perform an **Advanced Search** that filters inventory on the **Inventory** view by **Inventory Tasks** criteria in combination with other criteria (using the **And** or **Or** operator), the **Inventory** view is showing incorrect results.

When an **Advanced Search** is performed by **Inventory Tasks** criteria only (without any other criteria combinations selected), the **Inventory** view shows correct results.

This issue does not occur when using the Advanced Search feature on the Project Inventory tab.

Workaround: None exists.

# SCA-25450: Incorrect results for Advanced Search by License Name criterion in combination with other criteria

When you perform an **Advanced Search** that filters the inventory on the **Inventory** view by **License Name** in combination with other criteria (using the **And** operator), the **Inventory** view is showing incorrect results.

When an **Advanced Search** is performed by **License Name** only (without any other criteria combinations selected) or by **License Name** in combination with other criteria (using the **Or** operator), the **Inventory** view shows correct results.

This issue does not occur when using the **Advanced Search** feature on the **Project Inventory** tab.

Workaround: None exists.

#### SCA-24795: Performance issue when filtering by vulnerabilities

When a user performs an **Advanced Search** that filters the inventory on the **Inventory** view by vulnerability criteria, the time required to retrieve results can be significantly longer than when filtering by other criteria available for the **Advanced Search**. This issue will be addressed in a future release.

Workaround: None exists.

# **Project Export and Import**

#### **SCA-3222: Import overrides inventory details**

Importing the same inventory into a project that already contains inventory, can cause some details to be overwritten or blanked out. If duplicate inventory (by associated repository item ID) is encountered during the import process, inventory details are overwritten with data from the export data file.

**Recommended:** Perform an export of the project prior to importing into the project in case you need to return to the original project state.

#### SCA-3123: Inventory Only import does not process custom vulnerabilities

Import does not process custom vulnerabilities and custom vulnerability mappings on import into a project of type "Inventory Only".

Workaround: Run import into a project of type "Standard".

# Reporting

#### **SCA-22054: Project Report not showing latest NVD information**

New security vulnerabilities captured in the most recent scan are not displaying on the Project Report.

Workaround: Use the Web UI to view the new vulnerabilities associated with inventory.

# SCA-11263: Project Report hyperlink on tasks worksheet for inventory does not work

Clicking on an inventory link in the Project Report takes the user to the login page even if user is currently logged in. This is a bug in Excel.

**Workaround:** Log into the application. Go back to the Excel report output and click on the hyperlink again. This is an issue only for inactive sessions.

#### Web UI

#### SCA-21917: Last Scan field on dashboard showing date of report generation

The **Last Scan** value on the **Project Dashboard** should show the date of the last scan. However, when a report is generated, this date changes to the report-generation date.

**Workaround:** Obtain the last scan date from the scan history link (in the **Past Scans** field) on the project **Summary** tab.

#### SCA-20683: Project details not automatically updating after scan

Project details are not automatically updating after a scan in the Web UI.

Workaround: Refresh the screen.

# SCA-3256: Cases of slow UI performance during scan on systems with hundreds of projects

On systems with more than 500 projects, users can experience a performance lag while a scan is running.

Workaround: Wait for the scan to complete prior to bringing up the Web UI.

### **REST APIs**

# SCA-22413: Get All Scanned Files API not returning all scanned files in an inventory-only project

When a scan agent scans a codebase for an inventory-only project, it sends the results to the Code Insight server. These results include information for only those files that are associated with inventory. Consequently, when the allscannedfiles REST API retrieves the file information from the Code Insight server, the response shows only files associated with inventory, not an entire list of scanned files.

Workaround: None exists.

#### SCA-16508: Swagger page hangs when required API parameters are missing

Instead of producing an appropriate error message, a Swagger page can hang when you attempt to execute an API without providing required parameters.

Workaround: None exists.

#### SCA-7950: Page and size parameters are not working with some REST APIs

Limiting the result set returned by some REST APIs is not currently supported. Using the page and size parameters with the Component Lookup and Get Project Inventory APIs (and possibly others) returns the full result set.

**Workaround:** None exists. However, the issue will be addressed in an upcoming release.

### **Email Notifications**

#### SCA-11193: Incorrect URL(s) in email notifications

In cases where Code Insight is running on a server that uses multiple IP addresses (for example, a server that has both a wired and wireless active network connection), the core server address cannot be accurately resolved. As a consequence, users can encounter an unexpected URL in the email notification received from Code Insight. This issue is most often seen if the Code Insight core server is configured as "localhost" instead of a full IP address.

**Workaround:** Ensure that only a single network interface controller is enabled on the core server running Code Insight. As an added measure, configure the core server using a numerical IP address instead of a "localhost".

# **Remote Scan Plugins**

#### SCA-3378: Jenkins Scan Plugin – downgrade not supported

After a Jenkins plugin upgrade, a downgrade button option is available in the Web UI. Clicking on the option results in a 404 error.

Workaround: None exists.

## Source Control Management (SCM)

#### SCA-25115: Synchronization with Team Foundation Server Failing

Codebase synchronization with a Team Foundation Server (TFS) instance fails when spaces exist in certain attributes used to set up the synchronization on the **Version Control Settings** tab for a project.

**Workaround:** (This workaround applies to Windows only. No workaround currently exists for the Linux environment.) If spaces exist in the **Label** value or in the collection or project name parts of the **TFS URL** value, enclose the **Label** value or the collection or project names in double quotations. For example, suppose the URL for the TFS synchronization is the following:

http://tfs-server:8080/tfs/Project Collection/My Project

Enter this value in the TFS URL field on the Version Control Settings tab:

http://tfs-server:8080/tfs/"Project Collection"/"My Project"

Likewise, if the label for the TFS synchronization is Sync TFS1, enter the following in the Label field:

"Sync TFS1"

# **Legal Information**

#### **Copyright Notice**

Copyright © 2020 Flexera

This publication contains proprietary and confidential information and creative works owned by Flexera and its licensors, if any. Any use, copying, publication, distribution, display, modification, or transmission of such publication in whole or in part in any form or by any means without the prior express written permission of Flexera is strictly prohibited. Except where expressly provided by Flexera in writing, possession of this publication shall not be construed to confer any license or rights under any Flexera intellectual property rights, whether by estoppel, implication, or otherwise.

All copies of the technology and related information, if allowed by Flexera, must display this notice of copyright and ownership in full.

#### **Intellectual Property**

For a list of trademarks and patents that are owned by Flexera, see <a href="https://www.flexera.com/producer/company/about/intellectual-property/">https://www.flexera.com/producer/company/about/intellectual-property/</a>. All other brand and product names mentioned in Flexera products, product documentation, and marketing materials are the trademarks and registered trademarks of their respective owners.

#### **Restricted Rights Legend**

The Software is commercial computer software. If the user or licensee of the Software is an agency, department, or other entity of the United States Government, the use, duplication, reproduction, release, modification, disclosure, or transfer of the Software, or any related documentation of any kind, including technical data and manuals, is restricted by a license agreement or by the terms of this Agreement in accordance with Federal Acquisition Regulation 12.212 for civilian purposes and Defense Federal Acquisition Regulation Supplement 227.7202 for military purposes. The Software was developed fully at private expense. All other use is prohibited.